# **BAB III METODOLOGI PENELITIAN**

#### **3.1 Alat Yang Digunakan**

Penelitian ini akan melakukan simulasi untuk optimasi jaringan telekomunikasi di suatu daerah. Proses penelitian dimulai dengan melakukan simulasi eksisting untuk mengetahui kondisi jaringan yang sebenarnya di daerah studi kasus. Setelah melakukan simulasi eksisting tersebut dan menganalisa hasilnya, proses optimasi dilakukan untuk memperbaiki kondisi jaringan di daerah tersebut. Proses simulasi eksisting dan optimasi akan dilakukan dengan menggunakan software Atoll 3.4.

Proses optimasi jaringan akan menggunakan skema *Automatic Cell Planning* (ACP) untuk menguji teori bahwa metode ini efektif dalam mengoptimalkan *coverage area* jaringan telekomunikasi. Selain mempercepat proses perencanaan dan optimasi jaringan, ACP memungkinkan pemantauan *real-time* dan analisis data yang mempermudah pemeliharaan jaringan. Penerapan ACP dalam penelitian ini mencakup manipulasi kondisi *azimuth* dan *tilting* antena sektoral secara otomatis melalui sistem *software network simulator*.

Penggunaan *software* Atoll pada proses penerapan skema *Automatic Cell Planning* digunakan karena memiliki fitur yang mempermudah dalam melakukan simulasi dan optimasi jaringan telekomunikasi. *Software* ini memiliki berbagai alat dan fungsi untuk menganalisis dan memvisualisasikan data jaringan sehingga dapat membantu mempermudah dalam proses perencanaan dan optimasi. Fitur ini juga mempermudah dalam melakukan analisis performa jaringan dan memperoleh solusi terbaik untuk masalah jaringan. Oleh karena itu, *software* Atoll merupakan pilihan yang tepat untuk proses penerapan skema *Automatic Cell Planning* (ACP)

#### **3.2 Alur Penelitian**

Proses penyusunan tugas akhir di penelitian ini dilakukan dengan beberapa tahap untuk mengumpulkan informasi tentang masalah yang muncul di daerah penelitian. Pada penelitian ini mengambil wilayah studi kasus di daerah *suburban*, pengambilan wilayah ini didasari dengan kondisi kualitas jaringan 4G LTE tidak merata. Dalam penelitian ini, dilakukan optimasi *coverage area* dengan metode

*Automatic Cell Planning* (ACP). Diagram alir yang akan dilakukan dalam penelitian ini.

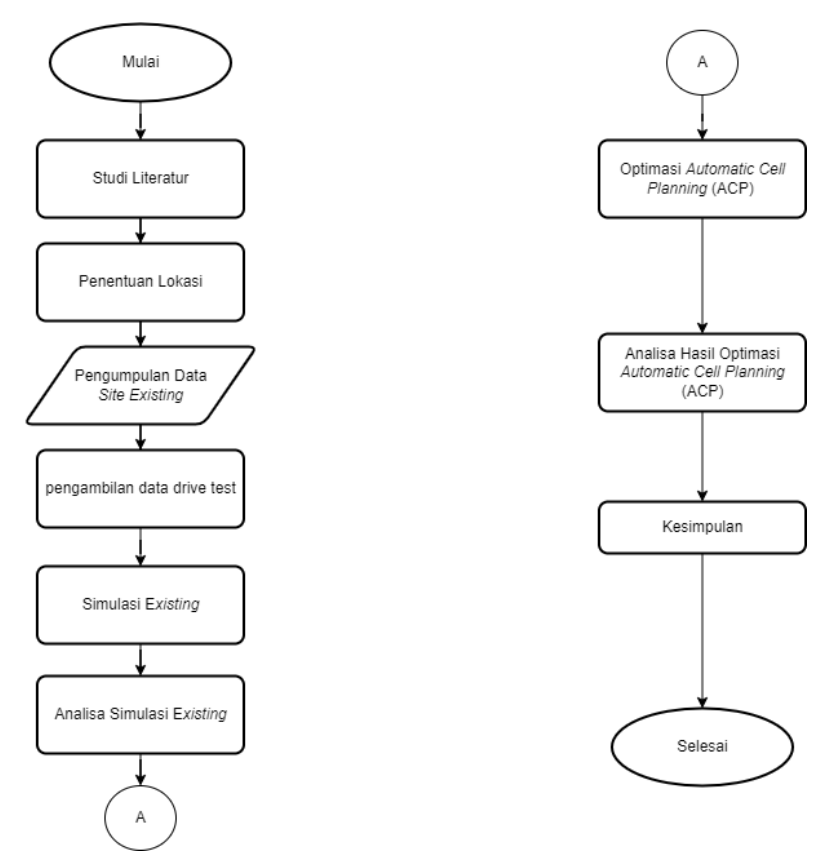

**Gambar 3.1 Diagram Alir Penelitian**

Gambar 3.1 merupakan diagram alir yang digunakan untuk melakukan penyusunan skripsi. Seperti yang tertera pada Gambar 3.1, tahap awal penelitian dimulai dengan melakukan studi literatur guna mencari beberapa sumber yang relevan dengan judul tugas akhir, yang berasal dari jurnal ilmiah, buku, atau internet. Tujuan dari tahap ini adalah untuk menyediakan referensi yang relevan selama proses pembuatan tugas akhir. Selanjutnya, dilakukan pengambilan data existing yang merupakan hasil pengukuran menggunakan metode *drive test* di Perumahan Bukit Kalibagor Indah, yang dilakukan dengan operator Telkomsel menggunakan aplikasi G NetTrack Pro.

Data existing dari hasil *drive test* dan data dari site eksisting akan diolah dan dimasukkan ke dalam *software* atoll 3.4 untuk dilakukan simulasi oleh peneliti. Selanjutnya, hasil simulasi akan dioptimasi menggunakan metode *Automatic Cell Planning* (ACP) dengan menggunakan 3 skenario. Parameter yang digunakan

dalam proses optimasi ini antara lain *Received Signal Reference Power* (RSRP), *Signal to Noise Ratio* (SNR), dan *Throughput*.

## **3.3 Identifikasi Wilayah**

Wilayah studi kasus yang difokuskan pada penelitian ini merupakan wilayah Perumahan Bukit Kalibagor Indah, Banyumas. Detail wilayah perumahan tersebut dapat dilihat pada Gambar 3.2;

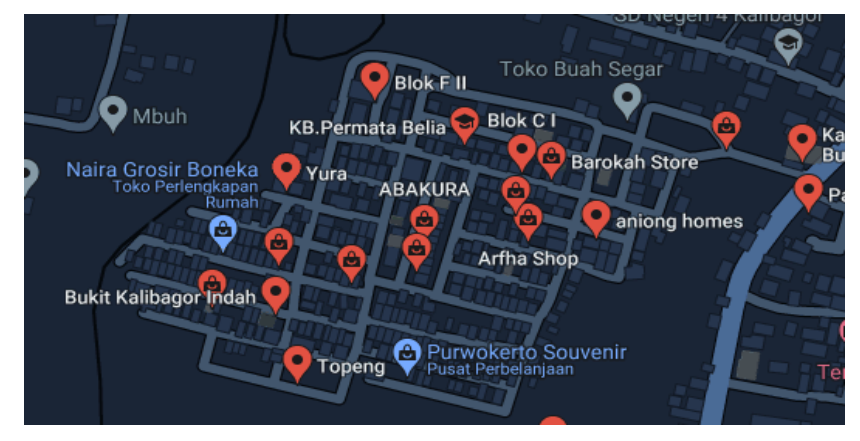

**Gambar 3.2 Wilayah Studi Kasus Penelitian**

Gambar 3.2 menunjukkan lokasi yang dijadikan sebagai lokasi atau wilayah studi kasus. Untuk lokasi penelitian ini dilakukan di daerah *suburban*. Penelitian ini akan berfokus pada wilayah perumahan Bukit Kalibagor Indah. Perumahan ini terletak di Jl. Raya Kalibagor-Banyumas tepat ditengah-tengah antara Purwokerto, Banyumas dan Purbalingga sehingga dekat dengan sarana pendidikan, kesehatan maupun pasar.

## **3.4 Pengumpulan Data**

## **3.4.1 Pengumpulan Data** *Site*

Pada tahap pengumpulan data, penelitian ini mengumpulkan kondisi eksisting dari setiap *site* di kawasan tempat penelitian. Data yang diperlukan termasuk *azimuth* antena, *electrical tilt antenna*, *mechanical tilt antenna*, daya pancar antena, dan ketinggian antena. Data ini didapat dari perusahaan *maintenance* jaringan radio dari provider yang bersangkutan, karena setiap provider atau operator memiliki perusahaan *maintenance* jaringan radio yang berbeda. Dari pengamatan yang dilakukan untuk wilayah perumahan Bukit

Kalibagor Indah terdapat 1 *site* di sekitar wilayah perumahan Bukit Kalibagor Indah. Data dari *site* yang ada dapat dilihat pada Tabel 3.1

| Nama Item         |              | Kondisi Site      |             |
|-------------------|--------------|-------------------|-------------|
| Nama Site         |              | <b>KALI_BAGOR</b> |             |
| ID eNodeB         |              | 172005            |             |
| Area HCPT         |              | Central Java      |             |
| Kota Prioritas    |              | <b>Banyumas</b>   |             |
| Frekuensi Band    |              | 2100 MHz          |             |
| Longitude         |              | 109,300022428°    |             |
| Latitude          |              | -7,493032093°     |             |
| Altitude          |              | 510               |             |
| Mechanical tilt   |              | 2                 | 3           |
|                   | $4^\circ$    | $4^\circ$         | $3^\circ$   |
| <b>Beam Power</b> |              | 25 dB             |             |
| Ketinggian antena |              | 45 <sub>m</sub>   |             |
| Azimuth antenna   |              | 2                 | 3           |
|                   | $62^{\circ}$ | $127^\circ$       | $203^\circ$ |

**Tabel 3.1** *Plotting Site* **KALIBAGOR**

Tabel 3.1 menunjukkan plotting site KALIBAGOR. *Site* ini merupakan *site* yang meng-*cover* area Kalibagor termasuk Perumahan Bukit Kalibagor Indah dan terletak di sebelah utara dengan jarak sekitar ± 2 km. Pada Tabel 3.1 terdapat beberapa informasi dari site yang akan membantu penempatan maupun pengaturan dalam simulasi sehingga simulasi dapat dibuat semirip mungkin dengan kondisi aslinya.

## **3.4.2 Perhitungan** *Link Budget*

*Link budget* digunakan untuk menghitung atau menentukan nilai maksimal redaman atau path loss yang dapat diterima dalam sebuah sistem komunikasi untuk memastikan kualitas sinyal yang memadai. Perhitungan *link budget* dapat dilihat pada Tabel 3.2 ;

|             |                        |          | <b>DOWNLINK LINK BUDGET</b> |               |
|-------------|------------------------|----------|-----------------------------|---------------|
|             | Transmitter-eNodeB     | Satuan   | Nilai                       | Kalkulasi     |
| a           | Tx Power               | dBm      | 43                          | a             |
|             | Tx Antenna Gain        | dBi      | 18                          |               |
| $\mathbf c$ | Cable Loss             | $\rm dB$ |                             | $\mathcal{C}$ |
|             | <b>EIRP</b>            | dBm      | 62                          | $d = a+b-c$   |
|             | Receive - UE           | Satuan   | Nilai                       | Kalkulasi     |
| e           | <b>UE</b> Noise Figure | dВ       |                             |               |

**Tabel 3.2 Perhitungan** *Link Budget*

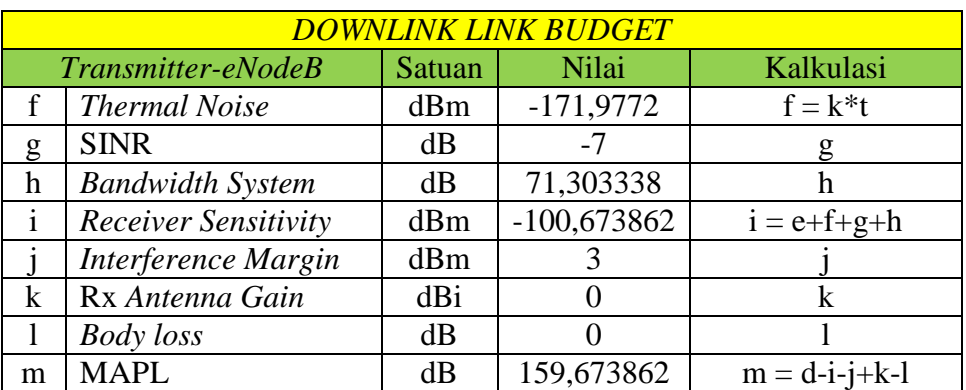

a.  $EIRP = Ptx + Gtx - L$ . Cable

$$
= 43 + 18 - 2
$$
  
= 62 dBm (3.1)

b. Thermal Noise =  $10 \times \log (k \times T)$ 

$$
= 10 \times \log (1,38 \times 10^{-20} \times 290)
$$

$$
= -171,9772 \text{ dBm} \tag{3.2}
$$

c. Bandwidth System =  $10\log(Bw \times Subcarrier \times RBs \times 1000)$ 

$$
= 10\log (15 \times 12 \times 75 \times 1000)
$$

$$
= 71,303338 \text{ dB} \tag{3.3}
$$

d. Receiver Sensitivity = Noise Figure + Thermal Noise +

 $SINR + Bandwidth System$ 

$$
= 7 + (-171,9772) + (-7) + 71,303338
$$

 $= -100.673dB$  (3.4)

e.  $MAPL = EIRP - Receiver Sensityvity - int. Margin +$ 

 $Rx$  Gain  $-$  Body Loss

$$
= 62 - (-100,673) - 3 + 0 + 0 = 159,673 \text{ dB} \tag{3.5}
$$

Tabel 3.2 menunjukkan perhitungan *downlink link budget* adalah proses analisis dan perhitungan yang digunakan untuk memastikan bahwa komunikasi sinyal radio dari pemancar (*transmitter*) ke penerima (*receiver*) dalam suatu jaringan nirkabel berjalan secara efektif dan kualitas sinyal dapat dipertahankan. Fungsi utama dari perhitungan downlink link budget adalah untuk memastikan bahwa daya sinyal yang dikirim oleh pemancar cukup kuat dan kualitasnya cukup tinggi agar dapat diandalkan oleh penerima.

## **3.4.3 Perhitungan** *Coverage Planning*

Hasil dari perhitungan *link budget* pada Tabel 3.2 diperoleh nilai MAPL sebesar 159,673 dB. Hasil dari perhitungan link budget berupa nilai MAPL dapat digunakan untuk menentukan radius sel menggunakan rumus propagasi Cost 231 seperti yang tertera pada Tabel 3.3.

Perhitungan penurunan sinyal (*path loss*) mengikuti model propagasi Cost 231. Model propagasi ini digunakan untuk menentukan radius sel dan cakupan sebuah site. Tabel 3.3 menunjukkan hasil perhitungan propagasi Cost 231 dengan tinggi *base station* (hb) 45 meter dan tinggi antena penerima (hm) 1,5 meter, serta *frekuensi carrier* 2100 MHz.

|           |                  | <b>COST 231</b>                                                        |        |           |       |
|-----------|------------------|------------------------------------------------------------------------|--------|-----------|-------|
|           |                  | Variabel                                                               | Satuan | Nilai     |       |
| a(Hm)     |                  |                                                                        | dB     | 0,05658   |       |
| F         |                  |                                                                        | dB     | 137,7332  |       |
| B         |                  |                                                                        | dB     | 34,07985  |       |
| pedesaan) |                  | Cm(untuk daerah pinggir kota dan                                       | dB     | 0         |       |
| R(Km)     |                  |                                                                        | Km     | 4,540     |       |
| Lu        |                  |                                                                        | dB     | 159,95322 |       |
| a.        |                  | $a(Hm) = (1,1\log(f) - 0,7)hm - (1,56\log(f) - 0,8)$                   |        |           |       |
|           |                  | $=$ (1,1 log(2100) $-$ 0,7)1,5 $-$ (1,56 log(2100) $-$ 0,8)            |        |           |       |
|           |                  | $= 0.05658$ dB                                                         |        |           | (3.6) |
|           | b. F             | $=$ (46,3 + 33,9 log(f) - 13,82log (hb)                                |        |           |       |
|           |                  | $= (46.3 + 33.9 \log(2100) - 12.82 \log(45))$                          |        |           |       |
|           |                  | $= 137,7332dB$                                                         |        |           | (3.7) |
| c. $B$    |                  | $= 44.9 - 6.55 \log (Hb)$                                              |        |           |       |
|           |                  | $= 44.9 - 6.55 log(45)$                                                |        |           |       |
|           |                  | $= 34,07985dB$                                                         |        |           | (3.8) |
|           |                  | d. $Log(R) = 10^{\frac{(MAPL - (F - a(Hm) + Cm))}{B}}$                 |        |           |       |
|           |                  | $\frac{(159,673 - (137,7332 - 0,05658+0))}{34,07985}$<br>$Log(R) = 10$ |        |           |       |
|           | $\boldsymbol{R}$ | $= 4,540$ Km                                                           |        |           | (3.9) |
| e.        | Lu               | $= F + B log(R) - a(Hm) + Cm$                                          |        |           |       |
|           |                  | $=$ 137,7332 + 34,07985 $\times$ log(4,540) - 0,05658 + 0              |        |           |       |

**Tabel 3.3 Perhitungan Propagasi Cost 231**

$$
= 159,95322 \text{ dB} \tag{3.10}
$$

Tabel 3.3 menunjukkan perhitungan dari propagasi Cost 231. Perhitungan ini digunakan untuk menentukan nilai redaman atau path loss. Perhitungan ini juga akan mengetahui nilai R yang merupakan nilai radius sel yang ada.

## **3.4.4 Perhitungan Luas Sel dan Jumlah** *Site*

Perhitungan path loss yang dilakukan pada sub bab 3.3.3 dan hasil dari Tabel 3.3 didapat nilai R sebesar 4,540 Km. Hasil ini di dapatkan karena berdasarkan perhitungan link budget MAPL downlink pada Tabel 3.3 untuk nilai Lu. Nilai Cm karena melakukan optimasi pada daerah pinggiran kota maka menggunakan 0 dB. Nilai R yang telah didapatkan digunakan untuk menentukan luas sel. Dengan asumsi menggunakan 3 sektor, maka perhitungan untuk luas sel menggunakan persamaan (3.11).

Luas Cell = 
$$
1.95 \times 2.6 \times R^2
$$
  
=  $1.95 \times 2.6 \times (4.540)^2$   
=  $104.5 \text{ Km}^2$  (3.11)

Perhitungan luas sel didapatkan hasil sebesar  $104,5$  Km<sup>2</sup>. nilai luas sel ini akan digunakan untuk menentukan jumlah *site* yang dibutuhkan untuk meng*cover* atau mendapatkan *coverage* yang bagus pada wilayah studi kasus, yaitu wilayah Perumahan Bukit Kalibagor Indah. Perhitungan jumlah *site* yang dibutuhkan dapat menggunakan persamaan (3.12)

$$
Jumlah Site = \frac{luas \, wilayah}{luas \, cell}
$$

$$
= \frac{0.105 \, km^2}{104,50 \, km^2}
$$

$$
= 0,00100382 \, site
$$

$$
= 1 \, site
$$
(3.12)

# **3.5***Drive test*

Proses *drive test* dilakukan untuk mendapatkan informasi tentang kondisi Radio pada sebuah BTS, termasuk level daya terima dan kualitas sinyal. Selain itu, proses ini juga dapat digunakan untuk mengetahui jarak antara BTS dan MS, serta melihat proses dan kualitas *handover*. Hasil pengukuran dari proses *drive*  *test* dapat menentukan apakah radio pada BTS masih berfungsi dengan baik atau perlu diperbaiki.

Proses *drive test* ini dilakukan sebelum memulai simulasi eksisting dikarenakan simulasi eksisting di Atoll dapat memberikan gambaran teoritis tentang performa jaringan nirkabel, tetapi hasil simulasi seringkali tidak selalu mencerminkan kondisi sebenarnya di lapangan. Oleh karena itu, dilakukanlah proses *drive test* untuk mengukur dan memvalidasi performa jaringan nirkabel secara langsung di lapangan.

Persiapan *drive test* meliputi persiapan *software* atau *hardware* untuk proses *drive test*, dalam hal ini digunakan *software* G Nettrack untuk membantu pengambilan data riil di lapangan. *Software* ini akan membantu dalam pengumpulan data yang diperlukan di lokasi *drive test*. Lokasi *drive test* sendiri yaitu di perumahan Bukit Kalibagor Indah. Pengambilan data *drive test* dimulai dari pintu gerbang utama perumahan kemudian masuk ke perumahan dan berkeliling di sekitar perumahan kemudian berakhir lagi di pintu gerbang utama perumahan seperti yang ditunjukkan pada Gambar 3.3

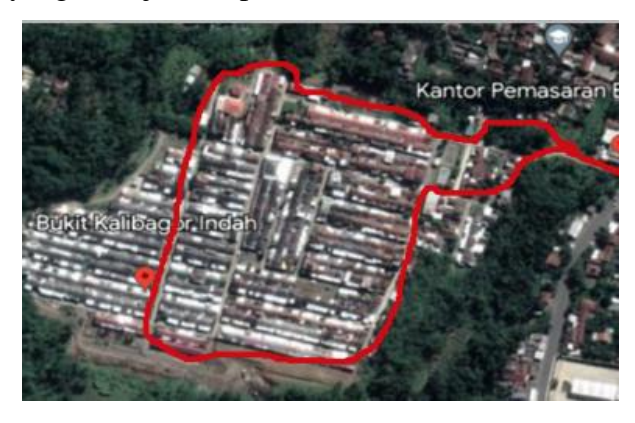

**Gambar 3.3 Rute Pengambilan Data** *Drive Test*

Gambar 3.3 menunjukkan rute atau jalur pengambilan data melalui drive test. Dari *drive test* yang dilakukan melalui jalur atau rute yang telah ditentukan diatas, didapatkan hasil dari kualitas sinyal berupa data RSRP di daerah perumahan Bukit Kalibagor Indah ditunjukkan pada Gambar 3.4 :

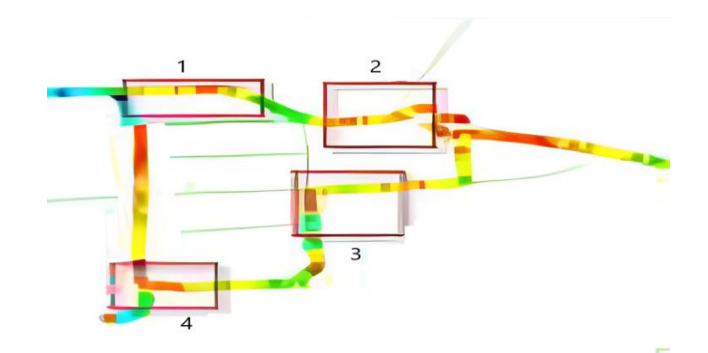

**Gambar 3.4 RSRP Hasil** *Drive Test*

Gambar 3.4 menunjukkan hasil drive test yang dilakukan di perumahan bukit kalibagor indah. Hasil *drive test* pada Gambar 3.4 menunjukkan kualitas sinyal 4G berupa nilai RSRP di area perumahan Bukit Kalibagor Indah. Berdasarkan interval warnanya dapat dilihat bahwa ada area yang berwarna merah, hijau,kuning dan biru, kondisi jaringan berdasarkan warna tersebut dapat dilihat pada Tabel 2.1. Berdasarkan Tabel 2.1 dapat diketahui besaran nilai RSRP untuk kawasan perumahan ini sebesar -110 dBm hingga – 70 dBm. Nilai jaringan di kawasan ini berada pada kondisi yang buruk, terutama pada parameter RSRP. Hasil *drive test* tersebut ditentukan 4 spot yang dikatakan *bad spot* atau sinyal yang diterima di kawasan ini sangat buruk bahkan hampir tidak ada. *Spot* tersebut yaitu :

- 1. Area sekitar blok F II (spot 1),
- 2. Area sekitar blok A (spot 2),
- 3. Area sekitar Artha shop (spot 3), dan
- 4. Area sekitar blok G I (spot 4).

Hasil *drive test* ini nantinya akan digunakan untuk membantu penyesuaian pada simulasi eksisting yang akan digunakan sebelum dilakukannya optimasi dengan menggunakan optimasi ACP.

## **3.6 Simulasi Eksisting**

Simulasi eksisting pada suatu jaringan dapat digunakan untuk menganalisis kinerja jaringan saat ini dan membuat perbaikan atau perubahan desain untuk meningkatkan kinerja jaringan. Dalam simulasi eksisting, data jaringan yang ada dapat di-*import* ke dalam *software* simulasi dan digunakan untuk menganalisis kinerja jaringan saat ini. Ini memungkinkan untuk mengevaluasi kinerja jaringan saat ini dan membuat perbaikan atau perubahan desain untuk meningkatkan kinerja jaringan untuk kedepannya. Simulasi eksisting dapat dilakukan dengan mengikuti langkah-langkah :

- 1. Membuka *software* Atoll
- 2. Setelah *software* terbuka klik File→*new*→*form a document template*. Kemudian pilih *project template* untuk LTE
- 3. Setelahnya klik *tools document*→*properties*. Ubah setting sistem menjadi sistem koordinat, masukkan koordinat dari wilayah studi kasus.
- 4. Setelah merubah *setting* ke koordinat, import peta topografi wilayah. Setelah berhasil meng*import*, tampilkan peta *online* dalam bentuk *open street map*.
- 5. Setelahnya tambahkan *transmitter* (*site*) sesuai dengan data yang diperoleh. Setelah menempatkan *site* kedalam simulasi, masukkan data *longitude* dan *latitude* yang telah diperoleh agar posisi *site* sesuai dengan koordinatnya.
- 6. Selanjutnya masuk ke *network explorer*→*site*, pada menu itu akan ditampilkan site yang telah ditambahkan sebelumnya. Setelah itu ubah setiap parameter *site* sesuai dengan data yang telah didapatkan sebelumnya seperti nama *site*, *tilting antenna*, dan lainnya.
- 7. Setelah selesai mengubah setting setiap *site*, maka simulasi dapat dijalankan.
- 8. Setelah simulasi dijalankan, langkah terakhir yaitu menganalisa hasil dari simulasi eksisting.

#### **3.7 Optimasi Jaringan dengan** *Automatic Cell Planning* **(ACP)**

Optimasi menggunakan teknik ACP akan dilakukan menggunakan 3 skenario seperti yang dijelaskan pada Gambar 3.1 sebelumnya.

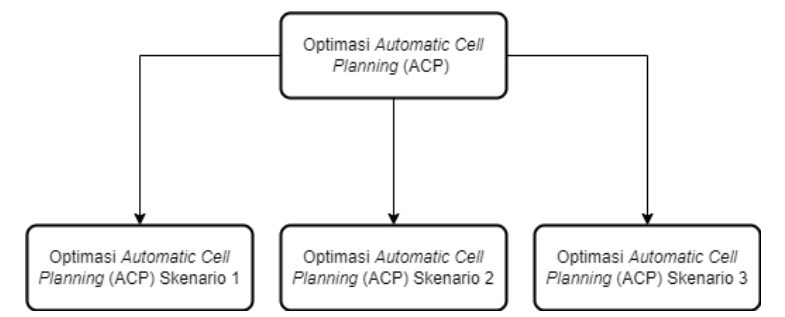

**Gambar 3.5 Fokus Proses Optimasi ACP**

Gambar 3.5 menunjukkan penggunaan 3 skenario dalam optimasi dengan teknik ACP. Ketiga skenario yang digunakan berasal dari lima pilihan kombinasi yang ada pada pilihan kombinasi dari pengaturan yang ditawarkan yaitu *Antenna Type, Electrical Tilt, Mechanical Tilt, Azimuth,* dan *Antenna High*. Dari pilihan tersebut skenario 1 yang dipilih yaitu kombinasi dari *electrical tilt, mechanical tilt,* dan *azimuth.* Skenario 2 yaitu kombinasi dari *antenna type, antenna high,* dan *azimuth*. Scenario 3 yaitu kombinasi dari *electrical tilt, mechanical tilt, antenna type, antenna hype* dan *azimuth*. Ketiga skenario tersebut nantinya akan disimulasikan dan dianalisis kemudian hasil dari ketiga skenario tersebut akan menentukan skenario mana yang lebih bagus untuk digunakan.

Sistem simulasi ACP dilakukan dengan cara mengatur jumlah iterasi otomatis. Iterasi ini bertujuan untuk mencari algoritma (search algorithm) terbaik dari sitesite yang ada. Sistem akan mengambil hasil terbaik dari semua iterasi atau pengulangan, sehingga memastikan bahwa solusi yang ditemukan mendekati kondisi optimal secara efisien. Jumlah iterasi dapat diatur di *tools* sistem Attol.

- 1. Buka *software* atoll, kemudian pada menu utama sebelah kiri klik *tools Automatic Cell Planning* (ACP) →*new*.
- 2. Atur Number of Iteration pada Gambar 3.6

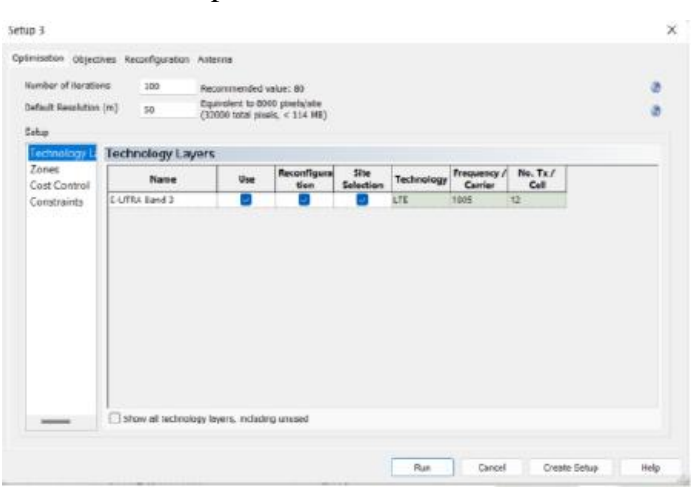

**Gambar 3.6 Setting Jumlah Iterasi 100 Kali**

Gambar 3.6 menampilkan dialog untuk mengatur iterasi yang diinginkan, pada penelitian ini diatur iterasi sebanyak 100 kali iterasi. Dari pengaturan 100 kali iterasi ini, nantinya nilai rata-rata yang dihasilkan dari pengaturan iterasi ini yang akan digunakan untuk mengubah nilai parameter parameter antena site.

3. Masuk ke *tools objective* dari tampilan dialog

| <b>Objectives</b>                     |   | <b>Objectives</b> |        |                            |                      |                  |                  |                      |
|---------------------------------------|---|-------------------|--------|----------------------------|----------------------|------------------|------------------|----------------------|
| LTE RSRP<br>LTE RS Coverage           |   | <b>Narra</b>      | Weight | <b>Target Zone</b>         | <b>Weighting Map</b> | Zone<br>Weightin | Type             | Technology<br>Loyers |
| LTF RS CINR                           | н | It's esse         | ٠      | Eseputation (daf)          | <b>Tauge</b>         |                  | RIAN             | <b>B-UTRA Band</b>   |
| Capacity                              | E | LTE PS Coverage   |        | Computation (def -1 frame- |                      |                  | <b>GastLinet</b> | <b>C-UTRA Rand</b>   |
| -Load Balancing                       | а | <b>HTE RECINE</b> |        | Computation (dat - None)   |                      |                  | <b>RS CINA</b>   | E-UTRI Rand          |
| <b>Parameters</b><br>- Zone Welghting | ٠ |                   |        |                            |                      |                  |                  |                      |
|                                       |   |                   |        |                            |                      |                  |                  |                      |

**Gambar 3.7 Setting Object Optimation**

Gambar 3.7 ditampilkan dialog untuk mengatur objek optimasi. Pada bagian ini dilakukan pengaturan peningkatan dari optimasi yang diinginkan. Karena penelitian ini difokuskan pada coverage, maka yang dipilih yaitu : LTE RSRP, LTE Coverage, dan LTE RS CINR

- 4. Selanjutnya masukkan konfigurasi yang diinginkan dari penerapan skema ACP yang dilakukan. Pilihan yang terdapat di sistem yaitu *Antenna Type, Electrical Tilt, Mechanical Tilt, Azimuth,* dan *Antenna High*. Dari 5 pilihan yang ada, penelitian ini akan berfokus untuk mencari kombinasi terbaik dari 3 skenario dengan pengaturan iterasi yang sudah diatur yaitu sebanyak 100 kali iterasi sehingga diharapkan adanya kombinasi terbaik dari iterasi yang dilakukan.
- 5. Langkah selanjutnya yaitu memilih setting antenna, pada pengaturan ini akan diterapkan antena yang dengan antena yang digunakan pada saat simulasi eksisting.
- 6. Langkah terakhir yaitu dengan menekan tombol "run" sehingga perhitungan/ iterasi akan segera dilakukan secara otomatis oleh sistem.